In order to set up recurring donations to South Church, you must set up an account by enrolling your payment information. Enrollment can be done only after an initial payment is made.

After making your initial payment, a **Confirmation** of payment window will appear.

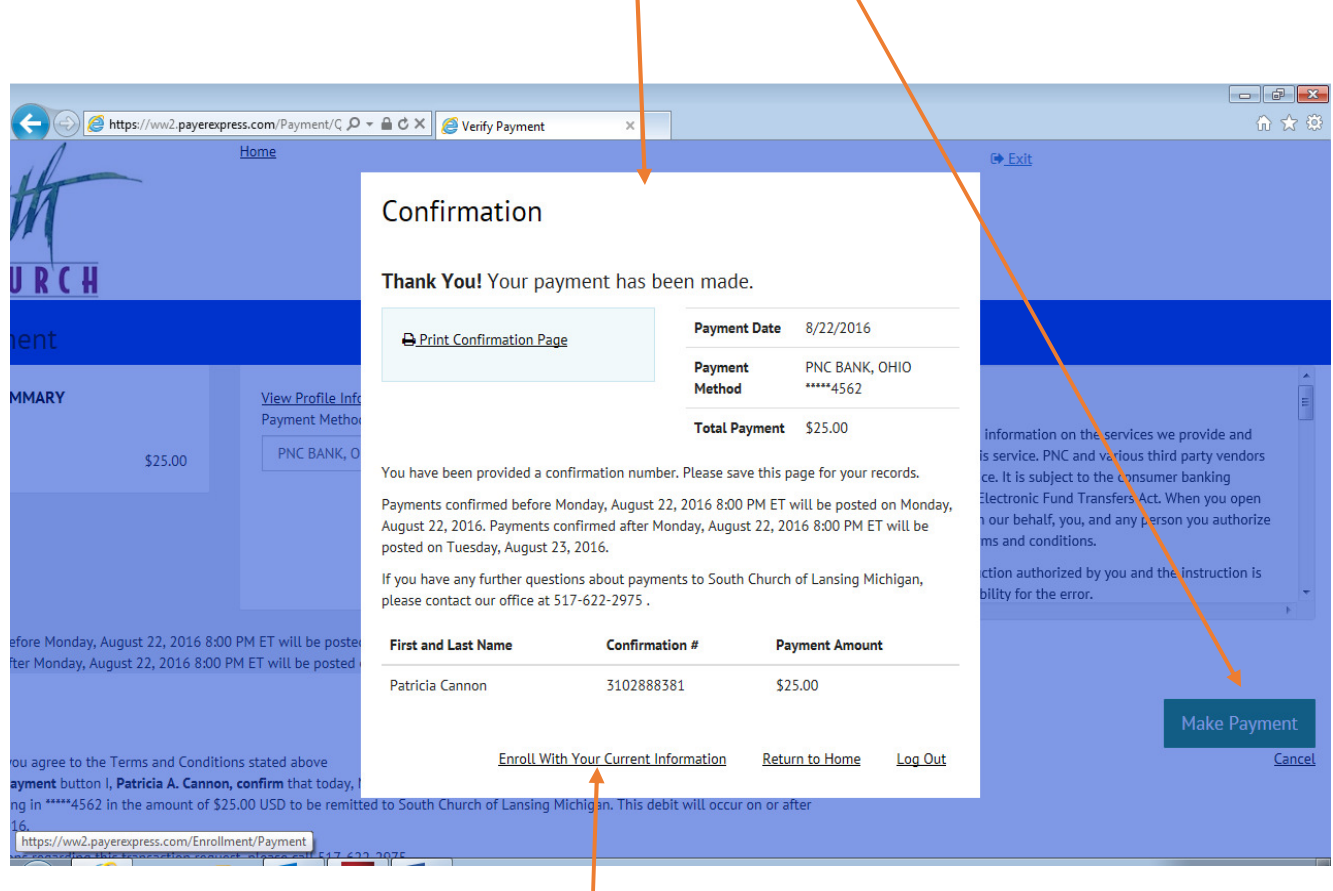

At this point, you must select "Enroll With Your Current Information" to begin the enrollment process. Once this is completed, you will be given a login password, which will allow you to log into the South Church online giving site At https://ww2.payerexpress.com/ebp/onlinegiving/ and set up recurring payments.

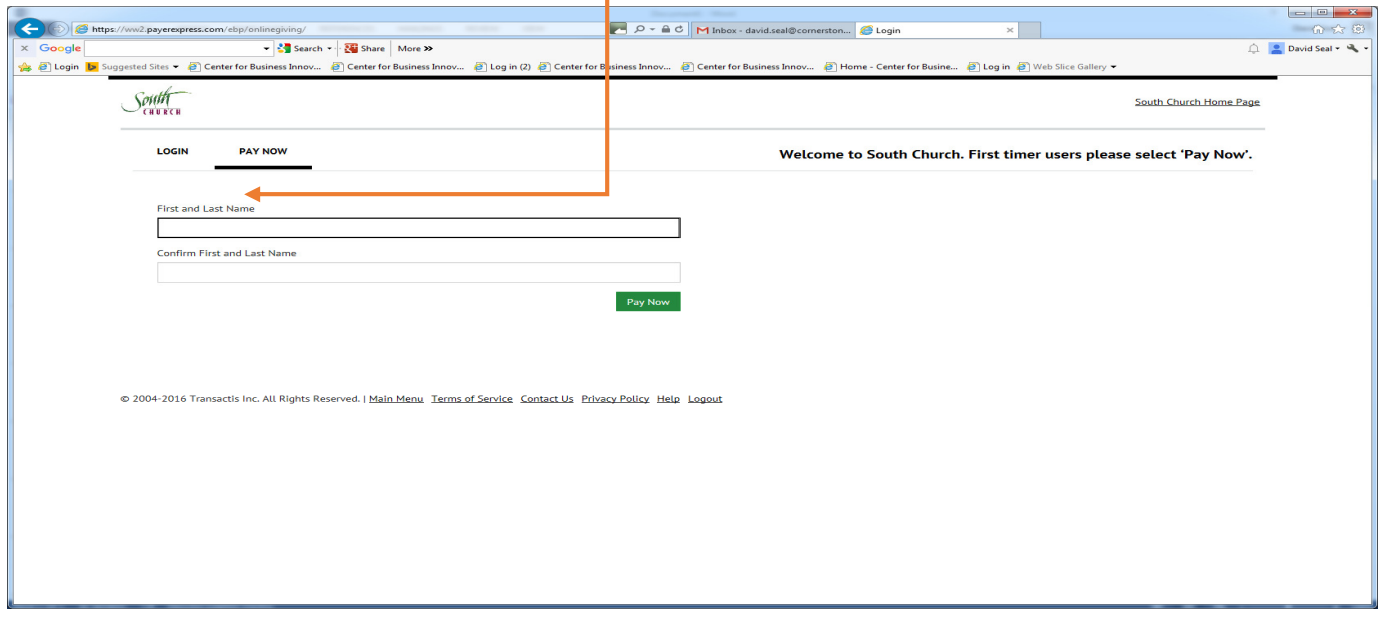